# **ActViz Documentation**

Release 1.0.4

**Tinghui Wang** 

## Contents:

| 1 | Features |                        |   |  |
|---|----------|------------------------|---|--|
|   | 1.1      | Build and Installation | 3 |  |
| 2 | Indic    | and tables             |   |  |

ActViz is a activity visualizer for smart home that features activity annotation, resident tracking, and performance analysis for automatic activity recognition systems.

Contents: 1

2 Contents:

## CHAPTER 1

#### **Features**

- View and analyze daily activities and sensor event logs.
- Annotate activities of daily living (with multi-residents support).
- Load and view activity recognition system predictions.
- Diff between ground truth activity labels and activity recognition system predictions.
- Compare different activity recognition system performance.

#### **Build and Installation**

### **Install from Release Binary**

ActViz is a universal windows application (UWP) and still in development. You need to enable <code>Developer Mode</code> in Windows 10 settings before installing ActViz binary. Follow Enable your device for development on Microsoft Dev Center to enable <code>Developer Mode</code>.

The ActViz binary is available at ActViz release tab. Download and unzip the compiled binary in your local folder. Right click on file Add-AppDevPackage and select Run with Powershell to install, as shown in the figure below.

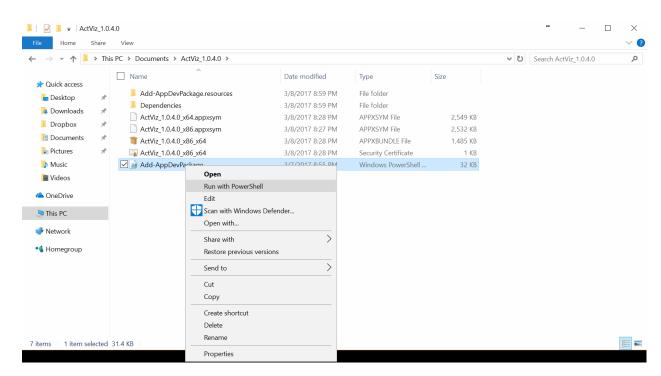

After installation, you can run ActViz from start menu.

### **Build From Source Using Visual Studio 2017**

The ActViz application is developed using Visual Studio 2017 Community. You can download Visual Studio 2017 from Visual Studio Website.

You may download the source codes from github, unzip to your local directory and open ActViz.sln.

You can also add your cloned git repository using Team Explorer in Visual Studio to pull the source code to your local directory.

4 Chapter 1. Features

# CHAPTER 2

## Indices and tables

- genindex
- modindex
- search